## Einführung GMT

GMT (Generic Mapping Tools) ist ein kommandozeilenbasiertes open-source Softwarepaket, welches 1987 von Paul Wessel und Walter Smith entwickelt wurde. Es wurde seitdem ständig weiterentwickelt und ist heutzutage für Linux/Unix, Windows und Mac verfügbar (https://www.soest.hawaii.edu/gmt).

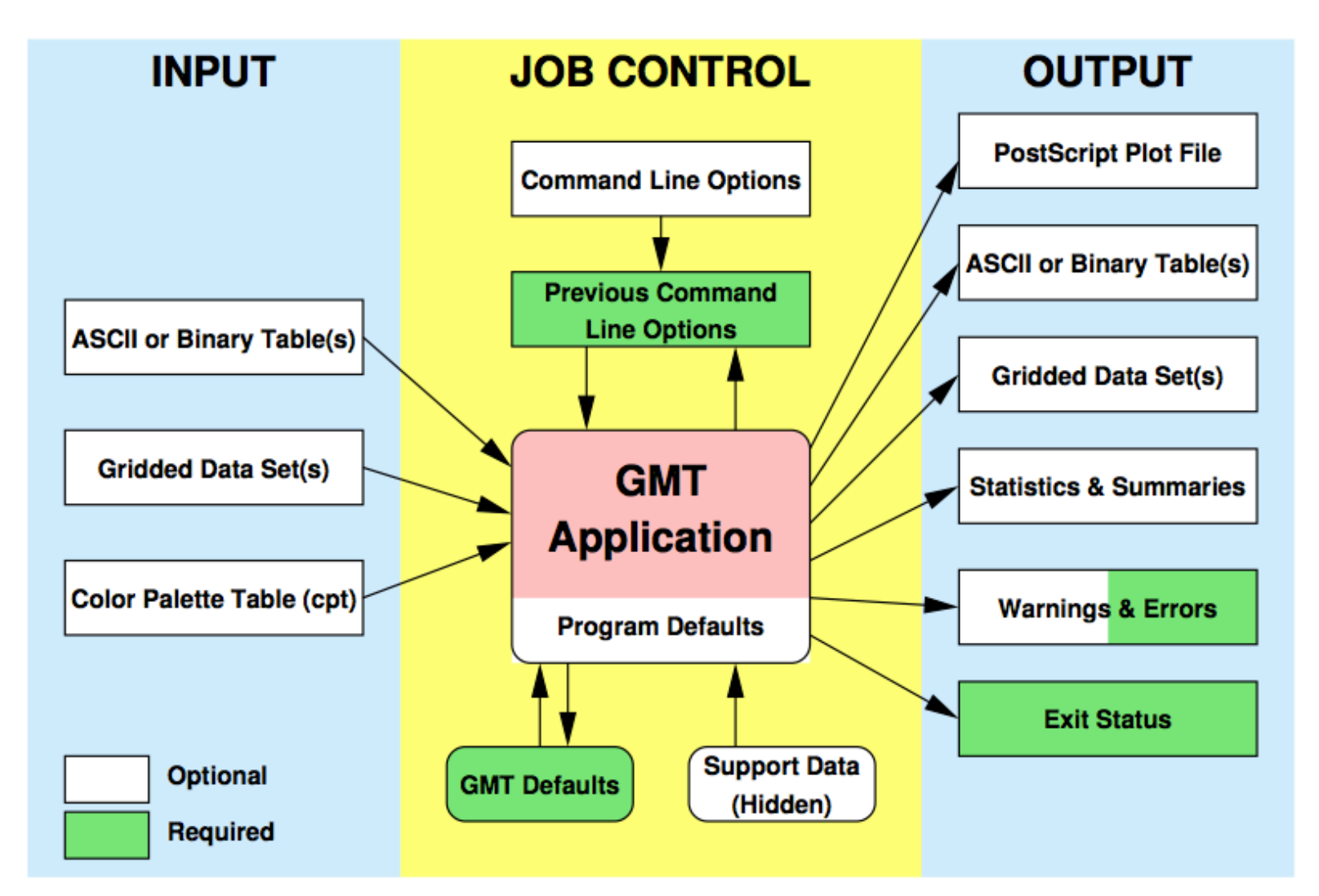

Mit GMT können Daten geplottet (Vektordaten, Rasterdaten, ...), manipuliert (Filtern, Resamplen, math. Operationen,...) und konvertiert (z.B. ASCII zu Binär) werden. GMT besteht aus über 60 individuellen Programmen die miteinander kombiniert werden können. Im Zusammenspiel mit UNIX-Kommandos und AWK/SED können die Programme in SHELL-Skripten aufgelistet werden und somit umfangreiche Grafiken erstellt werden.

Auf den nächsten Folien wird zuerst gezeigt, wie Vektordaten und Rasterdaten geplottet werden. Anschließend wird auf das Manipulieren eingegangen.

# Einführung GMT

Die einzelnen GMT-Kommandos werden über sogenannte Flags gesteuert. Manche Flags haben meistens die gleiche Bedeutung: 

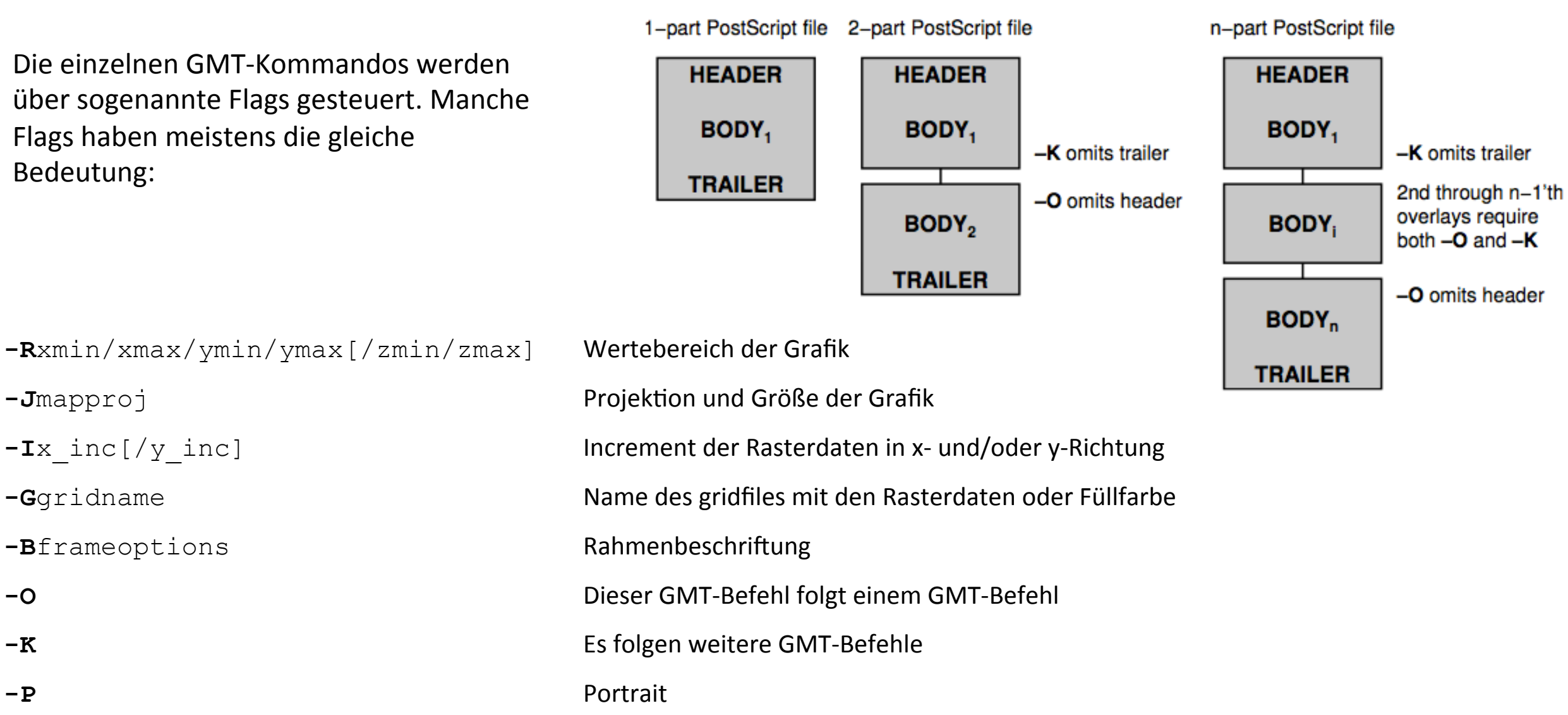

**-R**xmin/xmax/ymin/ymax[/zmin/zmax] Wertebereich der Grafik 

- 
- 
- 
- 
- 
- 
- 

**-X**x dist **Verschiebe Grafik in X-Richtung um x\_dist Zentimeter -Y**<sub>y</sub> dist **Verschiebe Grafik in Y-Richtung um y\_dist Zentimeter** 

## Default-Werte GMT

#

## In GMT sind diverse Formate per default eingestellt (z.B. Schriftgröße, Achsenabstand der Schrift,...). Die Default-Werte kann man sich mit  $qmtdefaults -L$  im Terminal anzeigen lassen:

GMT-SYSTEM 4.5.11 [64-bit] Defaults file

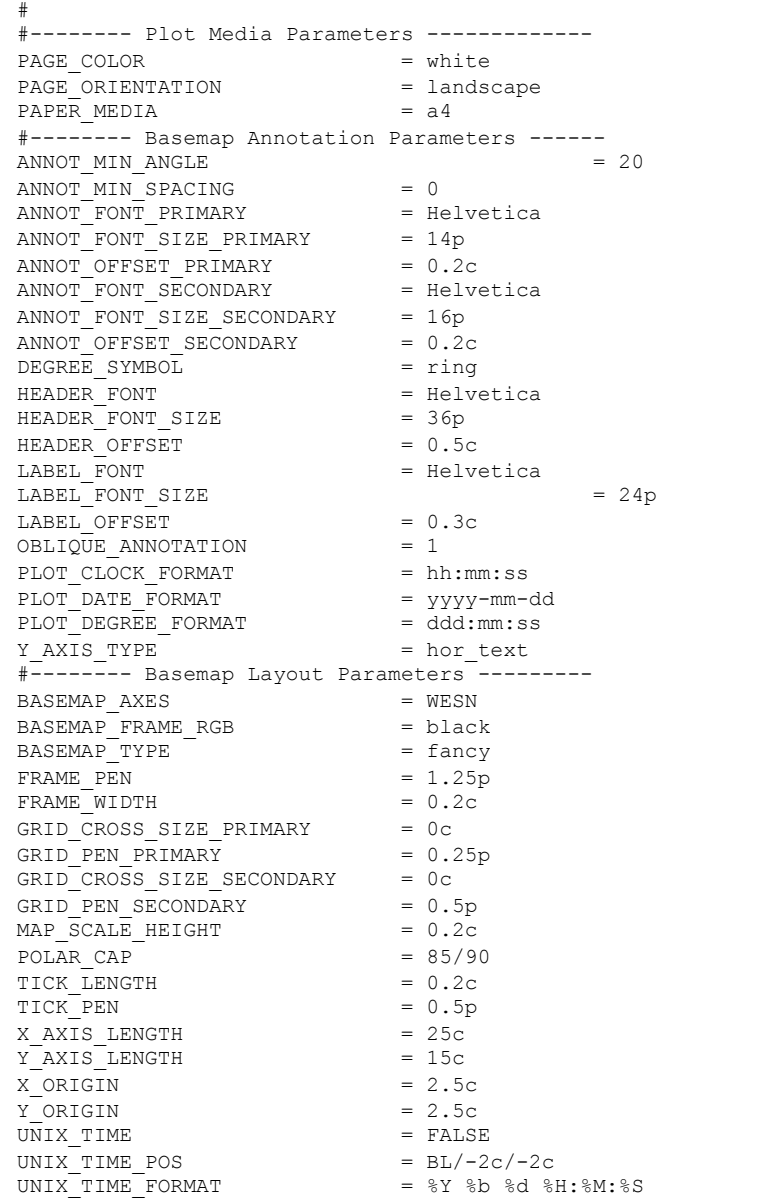

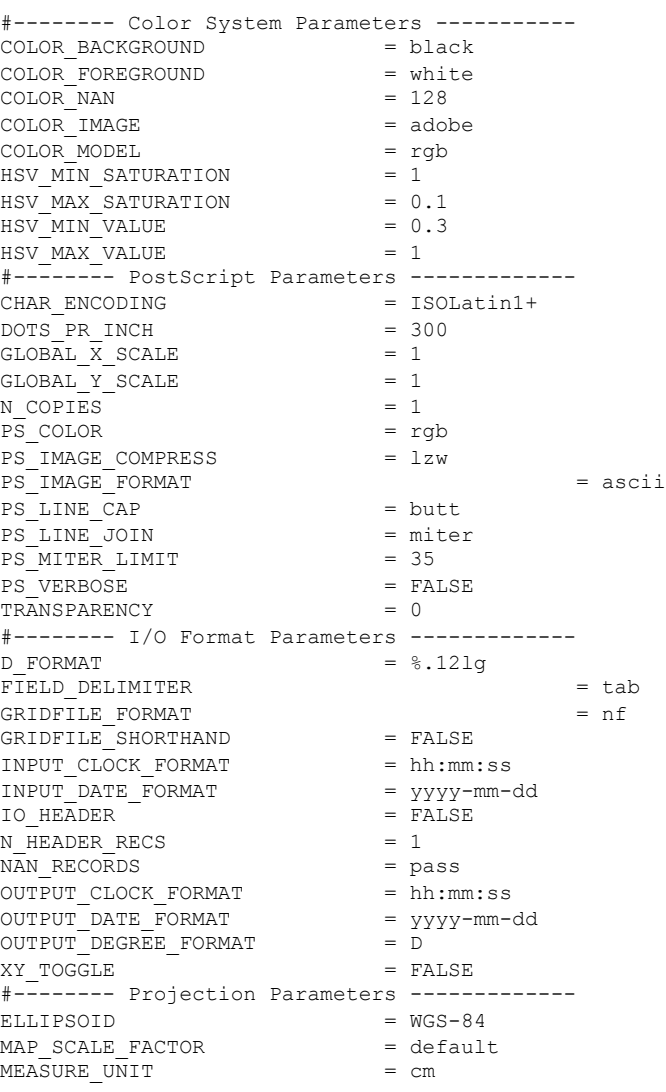

```
#-------- Calendar/Time Parameters ---------- 
TIME_FORMAT_PRIMARY = full
TIME_FORMAT_SECONDARY = full
TIME EPOCH = 2000-01-01T12:00:00
TIME IS INTERVAL = OFF
TIME_INTERVAL_FRACTION = 0.5TIME LANGUAGE = usTIME_UNIT = d
TIME WEEK START = Sunday
Y2K OFFSET YEAR = 1950#-------- Miscellaneous Parameters ---------- 
HISTORY = TRUE 
INTERPOLANT = akima
LINE STEP = 0.025cVECTOR SHAPE = 0\begin{array}{rcl} \texttt{VERBOSE} & = & \texttt{FALSE} \end{array}
```
Für das Ändern dieser Default-Werte gibt es 2 Möglichkeiten. Wenn die Änderung ab einer bestimmten Stelle für das gesamte Skript gelten soll, dann an der Stelle die Wertzuweisung mit gmtset durchführen (z.B. gmtset ANNOT FONT SIZE 12 oder gmtset ANNOT FONT SIZE=12 ). Soll die Änderung nur für ein Kommando gelten, dann kann die Änderung als Flag mit angegeben werden (z.B.--ANNOT\_FONT\_SIZE=12). 

## PSBASEMAP GMT

Es soll zuerst ein Rahmen mit psbasemap geplottet werden. Als Pflicht-Flags müssen **-R** (Wertebereich), **-J** (Projektion und Größe) und **-B** (Rahmenbeschriftung) gesetzt werden:

psbasemap -R0/1000/0/1000 -JX15/10 -Ba100f10:"X":/a100f10g50:"Y":."Erster Rahmen"::WSen -P > rahmen.ps

Die erzeugte Grafik mit GMT wird immer in ein PostScript-Format ausgegeben. Die Grafik kann dann mit  $gv$  rahmen.ps angeschaut werden.

Das Papierformat ist per default A4. Um die Papergröße an die Grafik anzupassen kann ps2raster verwendet werden:

ps2raster -A -Tj -E600 rahmen.ps

-A sorgt dafür, dass die Papiergröße an die Größe der Grafik angepasst wird 

- -E gibt die Auflösung in Dpi an
- -T definiert das Ausgabeformat der Grafik:
	- $-Tb \rightarrow$   $-bmp$
	- $-Tj \rightarrow$   $jpg$
	- $-Te$   $\rightarrow$   $\cdot$ eps
	- -Tf  $\rightarrow$  .pdf
	- $-Tg \rightarrow$  .png
	- $-Tm \rightarrow .ppm$
	- -Tt  $\rightarrow$  .tif

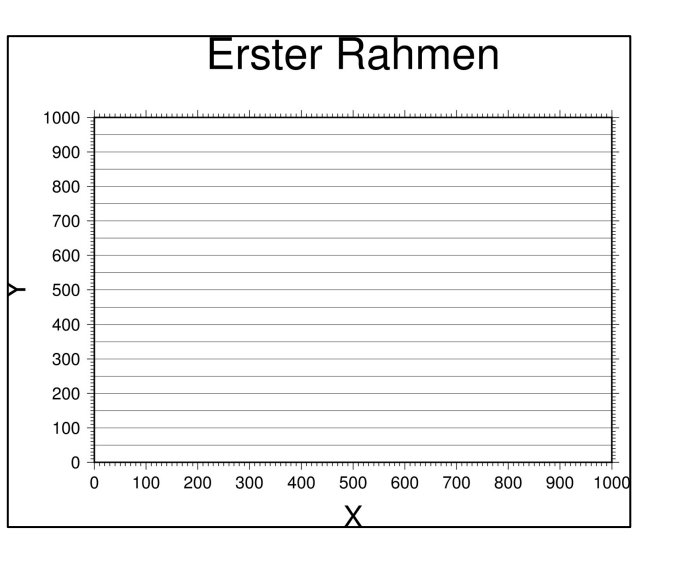

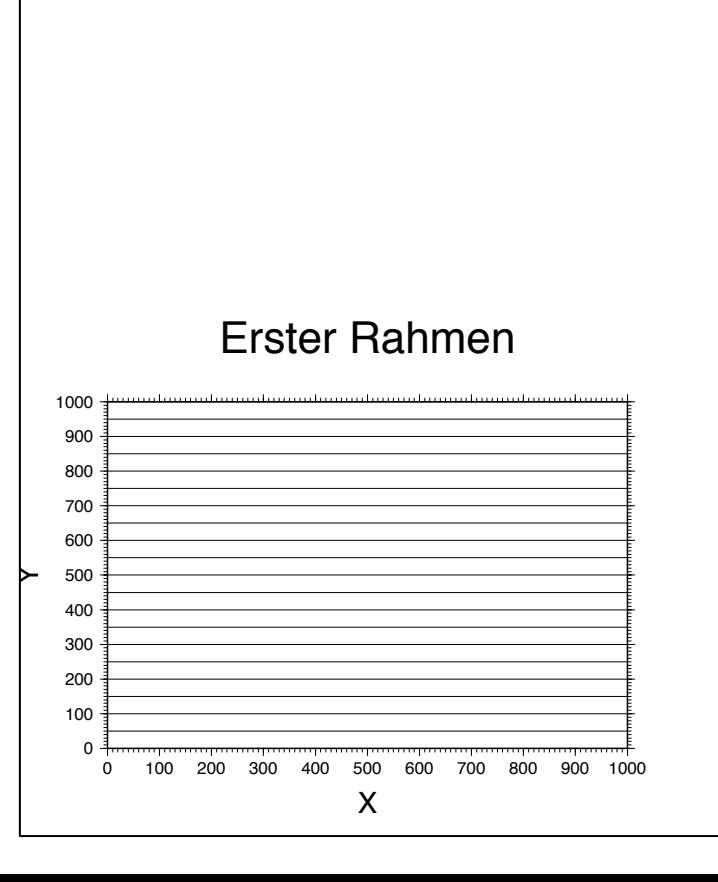

## PSBASEMAP GMT

Die Achsen können, wie gerade gezeigt, einen linearen Verlauf haben. Es ist aber auch möglich, einen logarithmischen Verlauf zu wählen. Dafür muss bei dem -J Flag nach der Länge für die betreffende Achse noch ein l angehängt werden. Die Darstellungsart kann dann im -B Flag eingestellt werden.

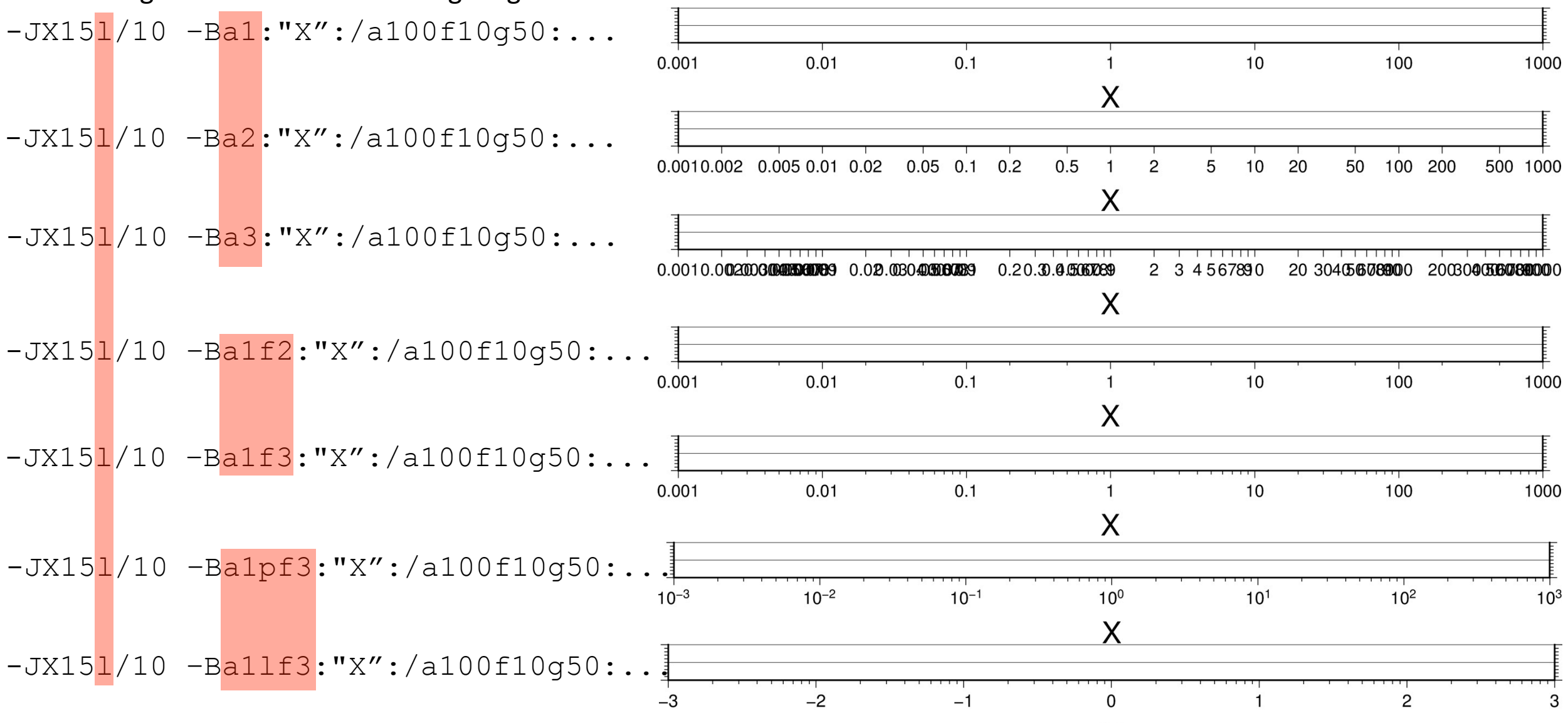

## PSTEXT GMT

Mit PSTEXT können Schriften in Grafiken eingefügt werden. Jede Textzeile folgt auf einen festdefinierten Formatbeschreiber. Als Beispiel dient das Skript text.gmt:  $10$ 

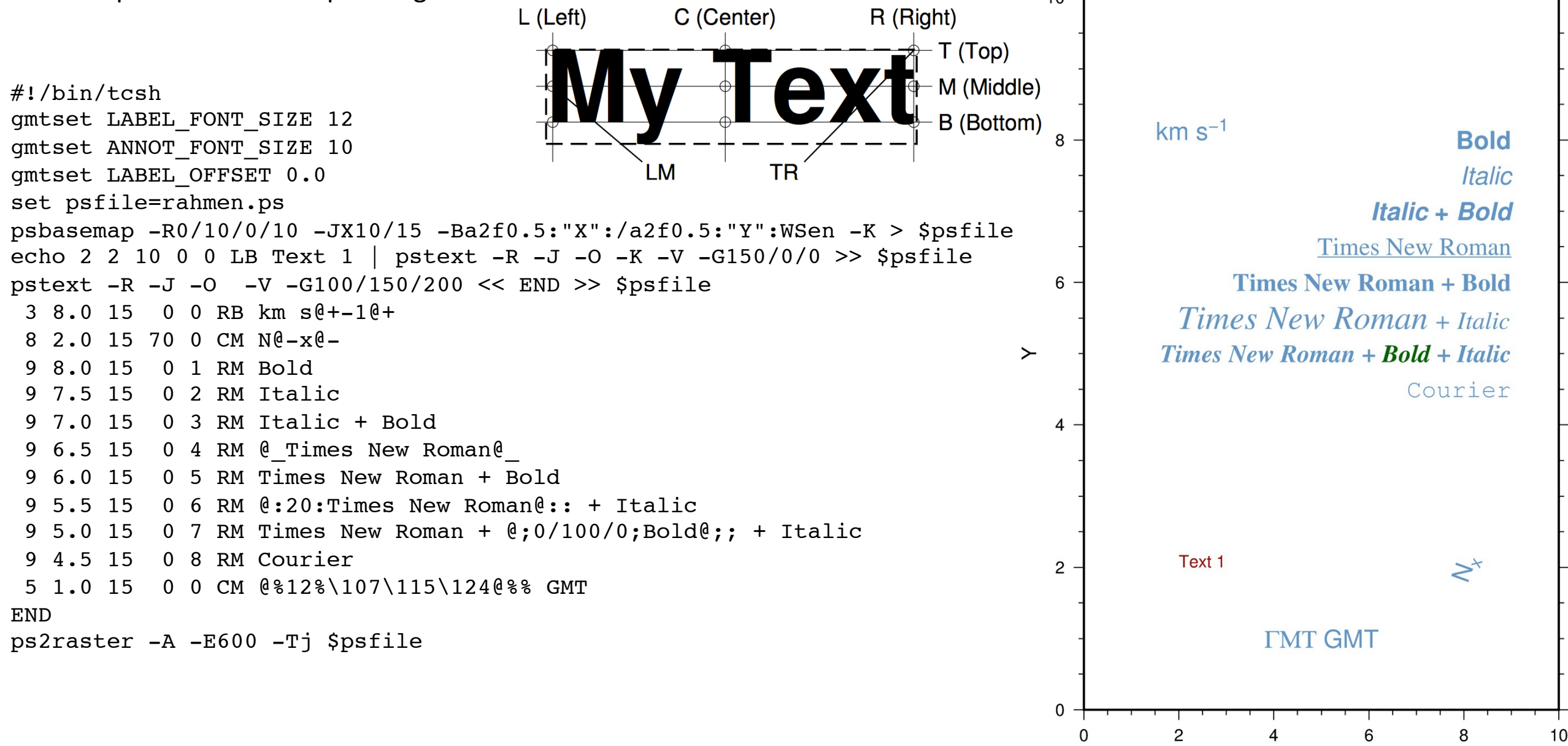

X

## PSTEXT GMT

Die 5te Spalte des Formatbeschreibers repräsentiert die Schriftart. In GMT sind 34 Schriftarten verfügbar (siehe rechte Tabelle). Das Ändern der Schriftart innerhalb einer Zeile erfolgt durch ein voranstellen von @%fontno%. Die vorherige Schriftart kann dann wieder aktiviert werden mittels @%% (siehe linke Tabelle).

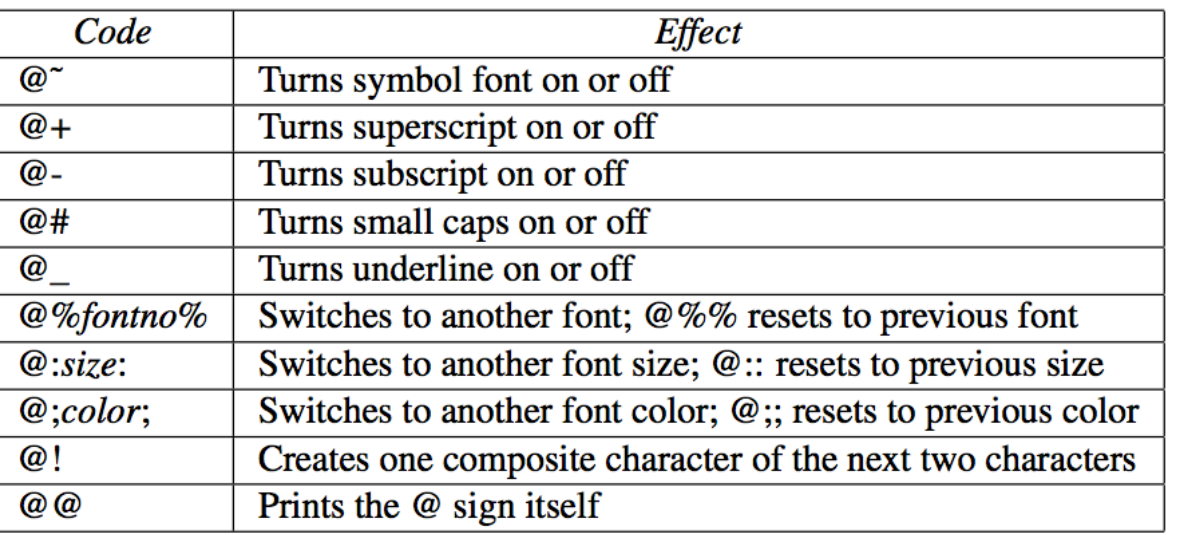

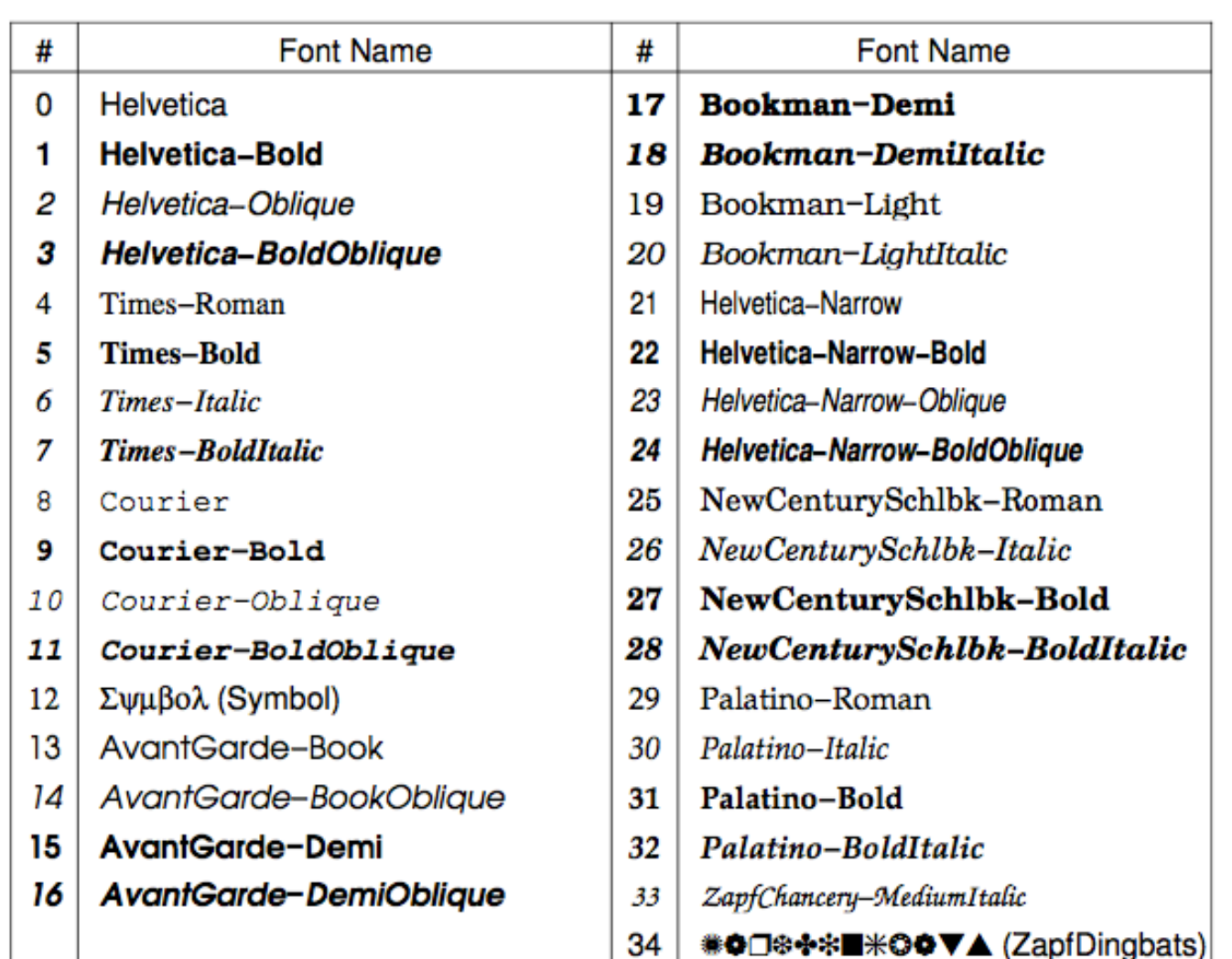

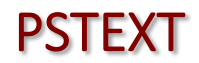

Ñ

N

PSTEXT<br>
Symbol (@%12%) CapfDingbats (@%34%)

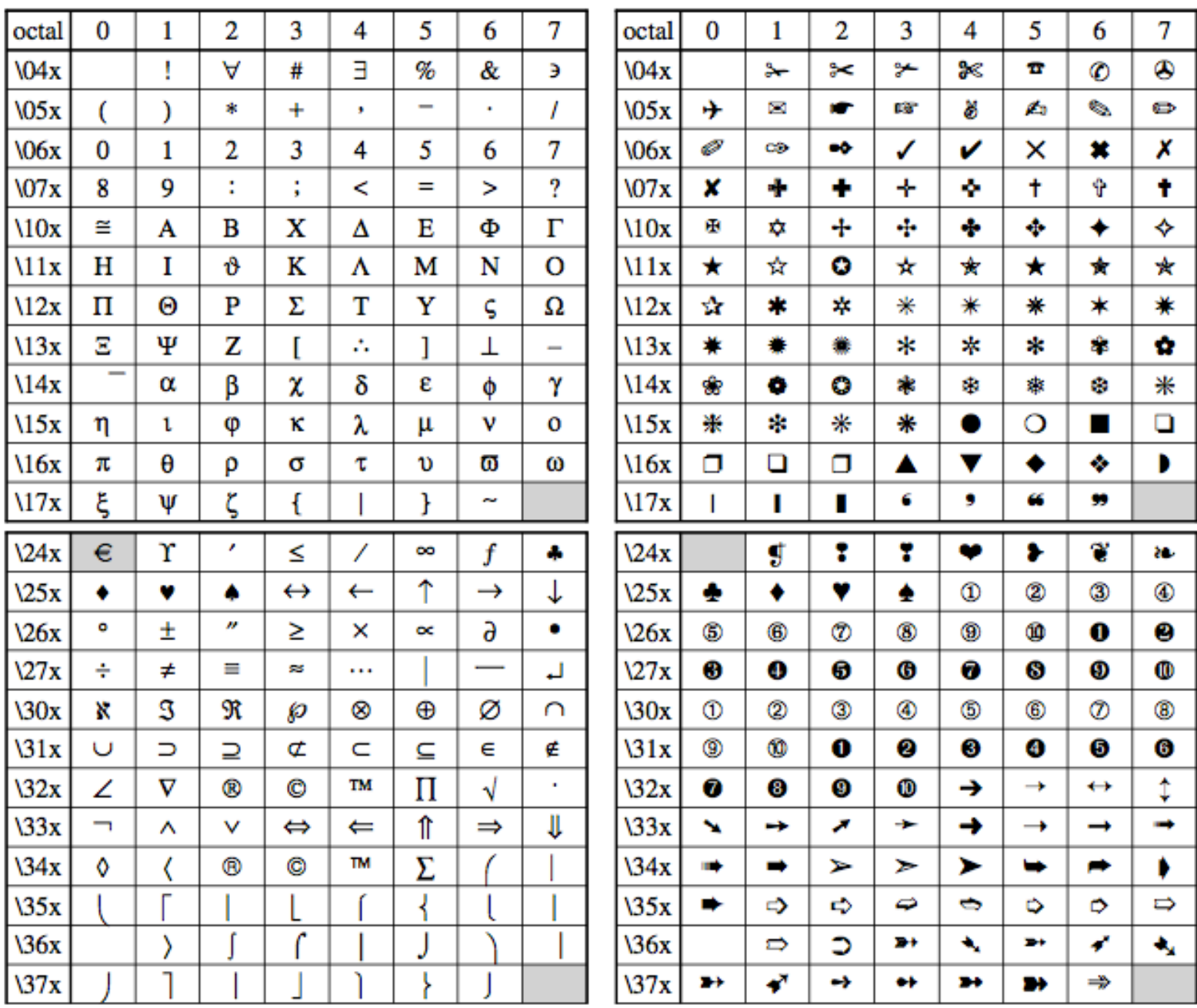

## MAKECPT GMT

Für das plotten von Raster-Daten sind Farbtabellen unersetzlich. Beim Plotten von Vektorgrafiken sind sie nicht zwingend notwendig, können aber ab und zu ganz nützlich sein. Bei GMT stehen folgende vordefinierte Farbtabellen zur Verfügung:

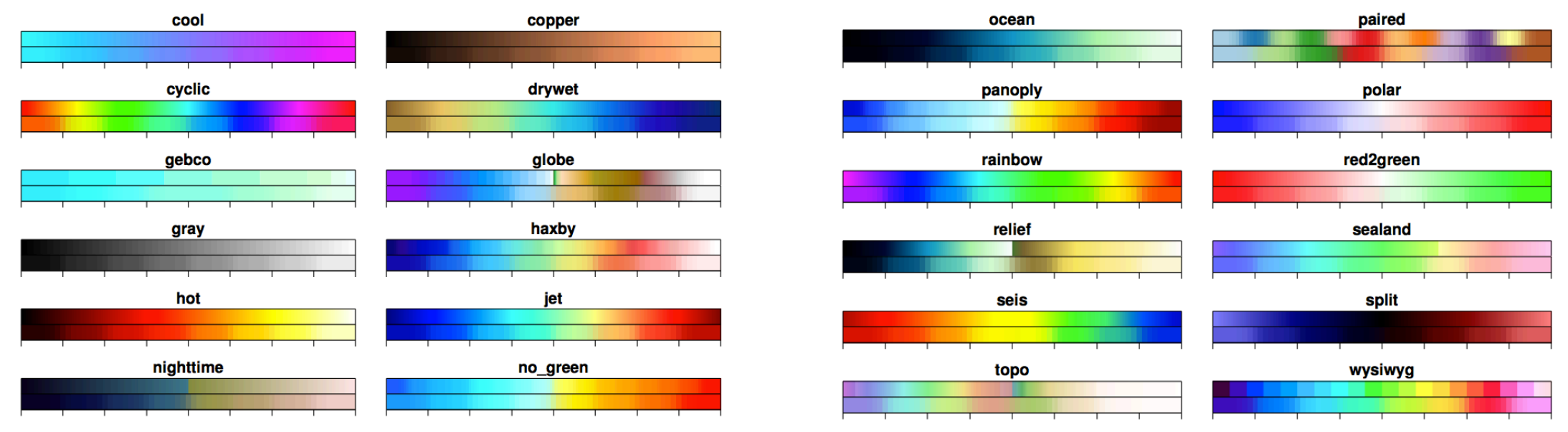

## makecpt  $-Cseis -T1/5/0.5 -D -I -Z > vel.cpt$

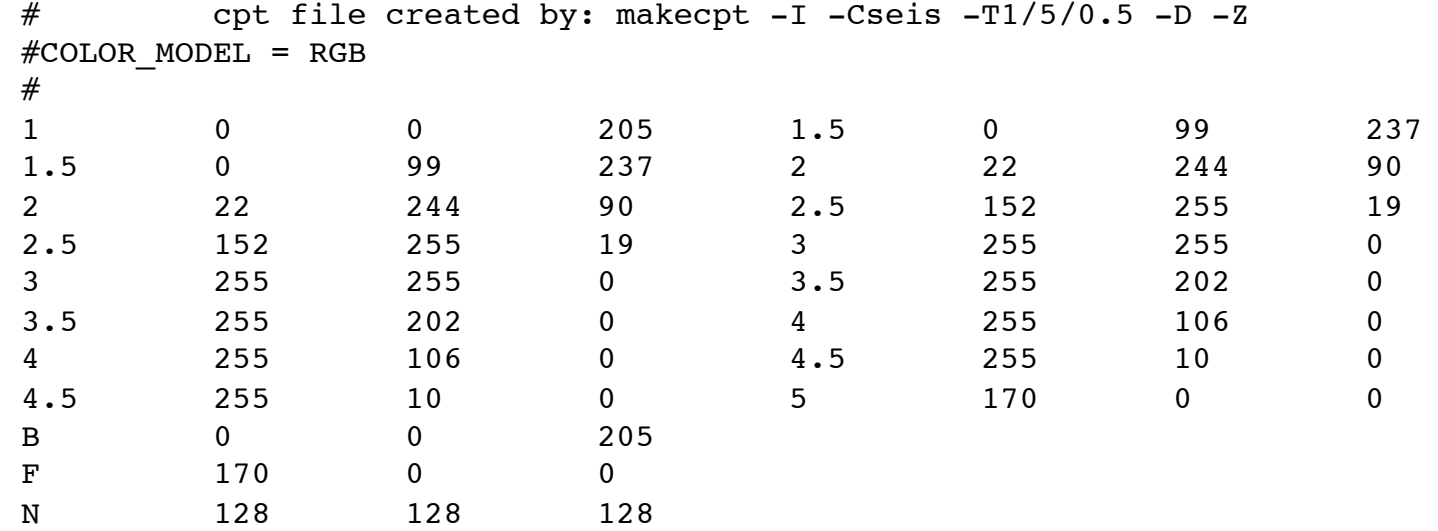

## **PSSCALE**

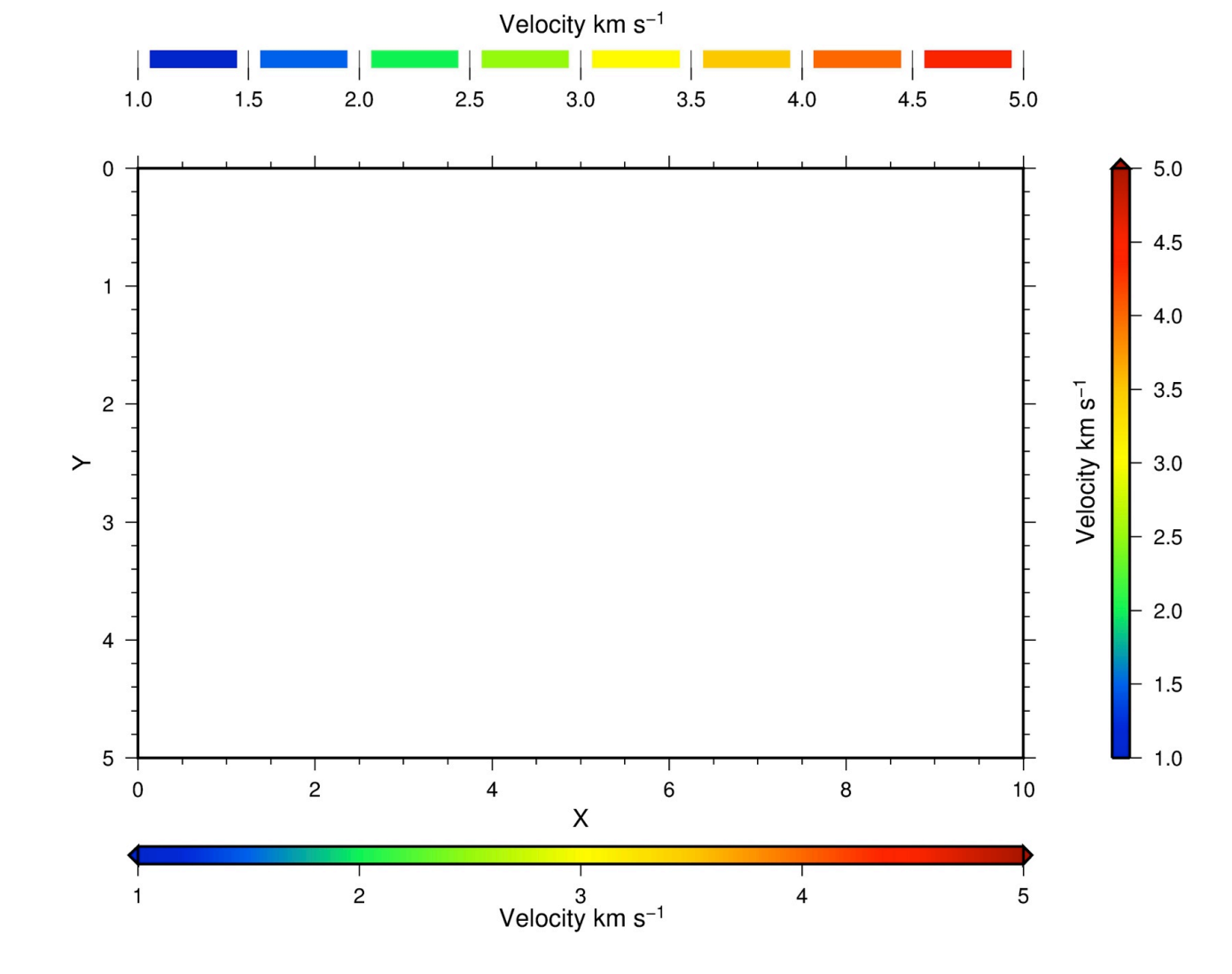

Um sich die Farbskala in der Grafik anzeigen zu lassen, wird das Kommando PSSCALE benötigt. Zum Plotten der erzeugten Farbtabelle auf der vorherigen Folie, kann z.B. folgendes Skript verwendet werden:

#!/bin/tcsh qmtset LABEL FONT SIZE 12 gmtset ANNOT FONT SIZE 10 qmtset LABEL OFFSET 0.0 set psfile=scale.ps makecpt -Cseis -T1/5/0.5 -D -I -Z > vel.cpt psbasemap -R0/10/0/5 -JX15/-10 -Ba2f0.5:"X":/a1f0.2:"Y":WSen -K -P -Y5 > \$psfile psscale -Cvel.cpt -D7.5/-1.5/15/0.3h -Bal:"Velocity km s@+-1@+": -O -K -E >> \$psfile psscale -Cvel.cpt -D16.5/5/10/0.3 -Ba0.5:"Velocity km s@+-1@+": -Al --LABEL OFFSET=0.3 -O -K -Ef >> \$psfile psscale -Cvel.cpt -D7.5/15/10/0.3h -B:"Velocity km s@+-1@+": -O -Al --LABEL OFFSET=0.3 -L0.2 >> \$psfile ps2raster -A -E600 -Tj \$psfile

## **GMT**

 $4.5$ 

4.0

Velocity  $km s^{-1}$ 

 $3.0$ 

 $3.5$ 

 $2.5$ 

1.5

 $1.0$ 

 $2.0$ 

## **PSSCALE**

Wenn die Farbskala in Intervallen geplottet werden soll (-L), dann sollte sie mit makecpt nicht als kontinuierliche Farbtabelle erstellt werden (kein -Z).

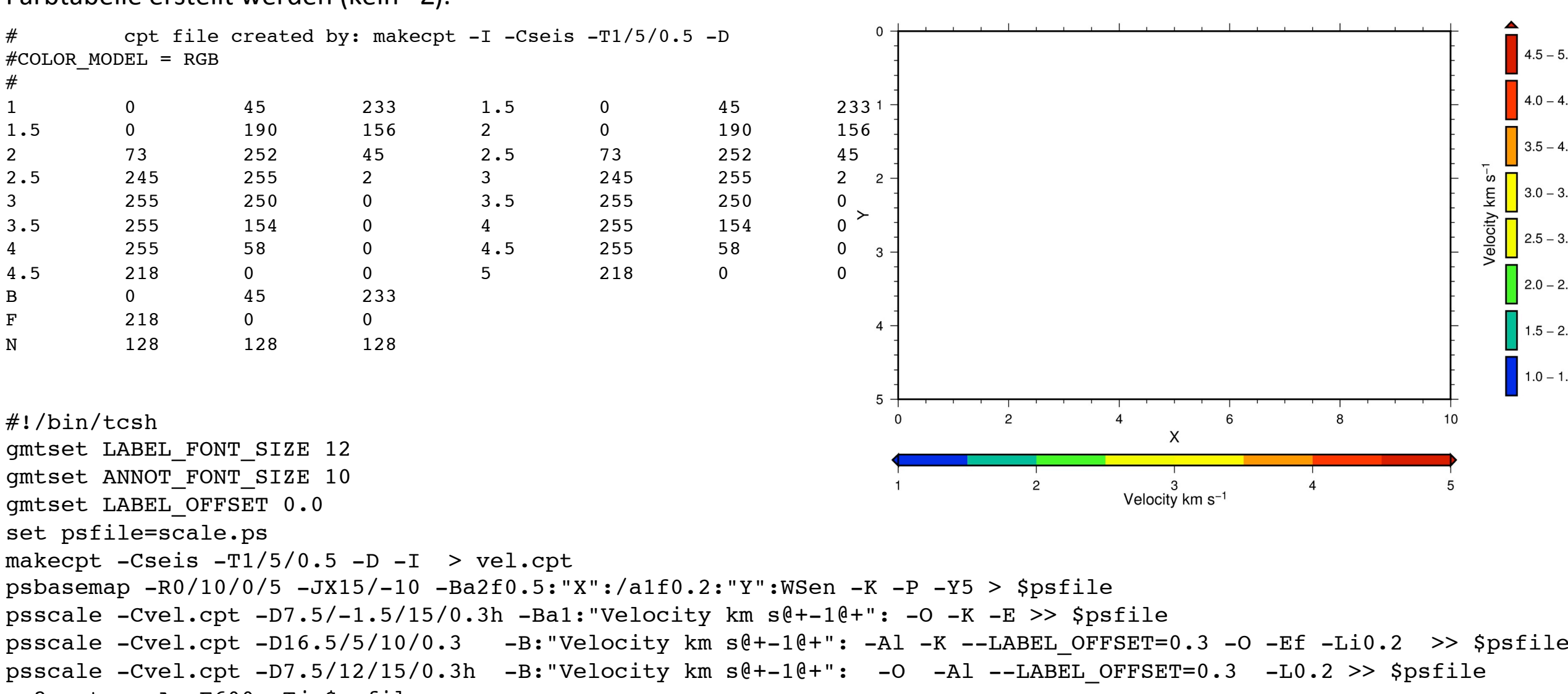

ps2raster -A -E600 -Tj \$psfile

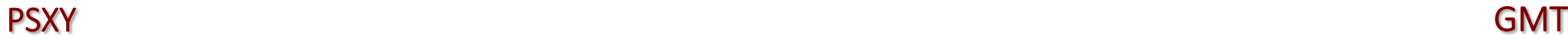

Mit PSXY können Diagramme und Symbole geplottet werden. Der benötigte Input hängt ganz von den gesetzten Flags ab: x y [z] [size] [dx] [dy] [symbol]

- **x** x-Position
- **y** y-Position
- **z** wenn als Flag -Cfarbtabelle.cpt gesetzt ist, dann wird jedes Symbol mit der entsprechenden Farbe geplottet die dem z-Wert entspricht
- size Größe des Symbols (Wenn Vektoren mit -Sv oder -SV geplottet werden, dann besteht size aus 2 Spalten mit Azimuth und Länge)
- dx wenn als Flag -Ex gesetzt wird, dann wird ein Fehlerbalken in X-Richtung geplottet
- **dy** wenn als Flag -Ey gesetzt wird, dann wird ein Fehlerbalken in Y-Richtung geplottet (wenn als Flag -Exy gesetzt wird, dann werden Fehlerbalken in beide Richtungen geplottet)
- **symbol** Symbol

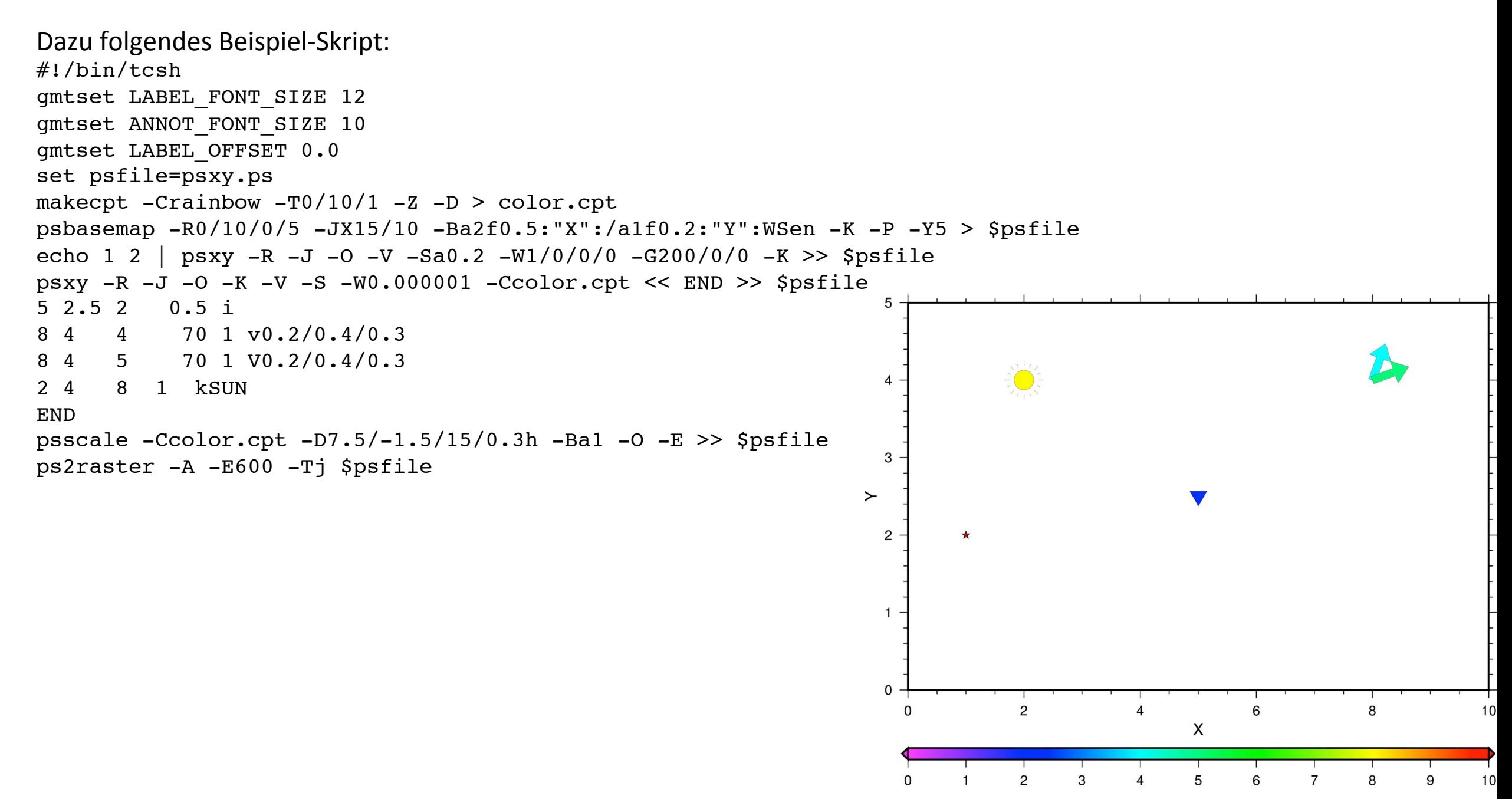

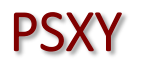

Es können in GMT auch Kustom-Symbole erstellt werden. Per default sind die nebenstehenden Symbole schon verfügbar. Aufgerufen werden diese mit **-Sk**symbolname

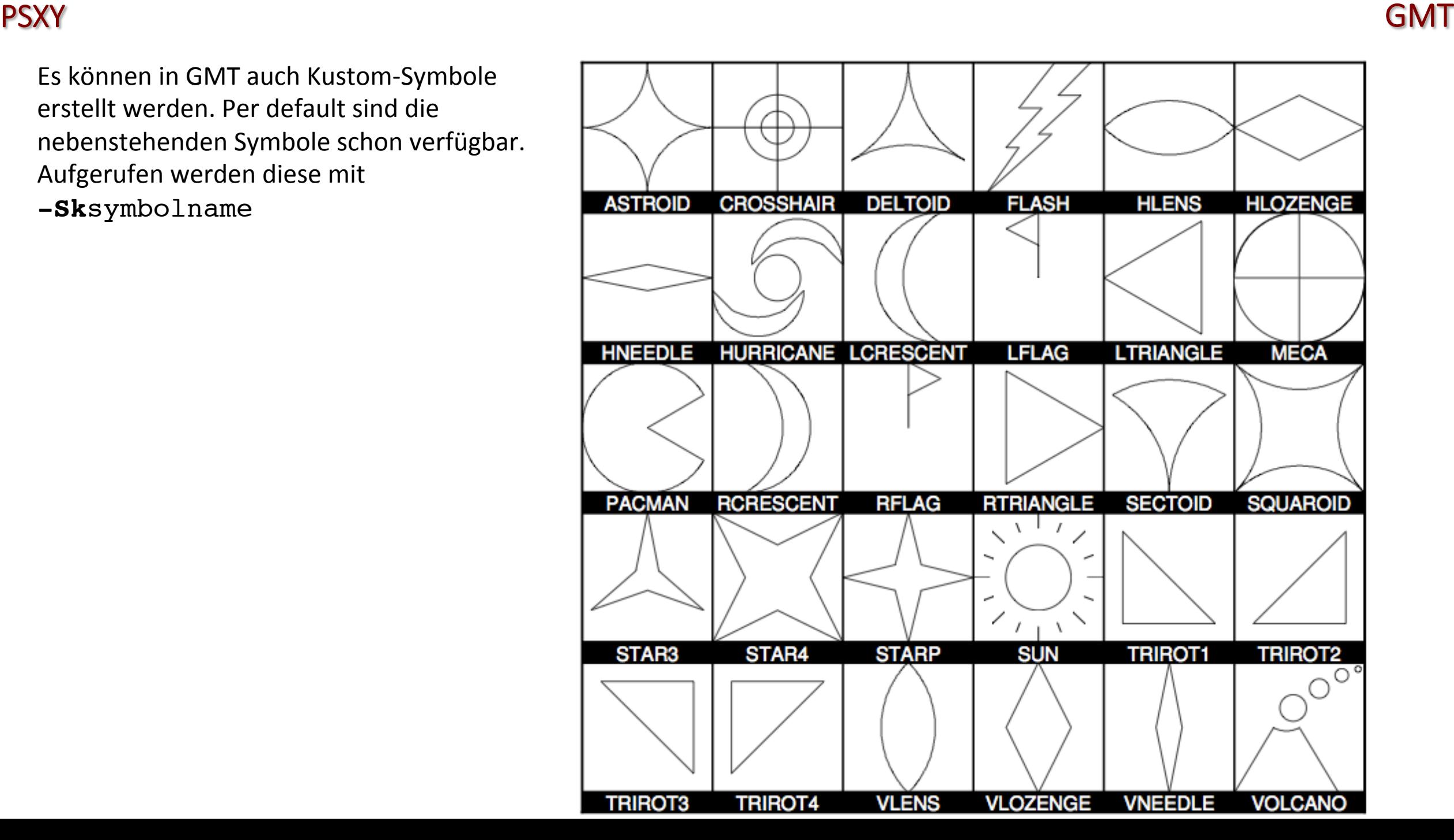

 $2<sub>1</sub>$ 

 $3<sub>2</sub>$ 

 $7<sup>2</sup>$ 

 $7<sub>3</sub>$ 4 3

6

6

8

10

Es ist außerdem auch möglich, mit PSXY Linien zu plotten. Ein kleines Beispiel-Skript:

```
#!/bin/tcsh
gmtset LABEL FONT SIZE 12
gmtset ANNOT FONT SIZE 10
qmtset LABEL OFFSET 0.0
set psfile=line.ps
makecpt -Crainbow -T0/10/1 -Z -D > color.cpt
psbasemap -R0/10/0/5 -JX15/10 -Ba2f0.5:"X":/a1f0.2:"Y":WSen -K -P -Y5 > $psfile
cat line.dat | psxy -R -J -O -K -V -W5/0/0/0 >> $psfile
psscale -Ccolor.cpt -D7.5/-1.5/15/0.3h -Ba1 -O -E >> $psfile
ps2raster -A -E600 -Tj $psfile
```
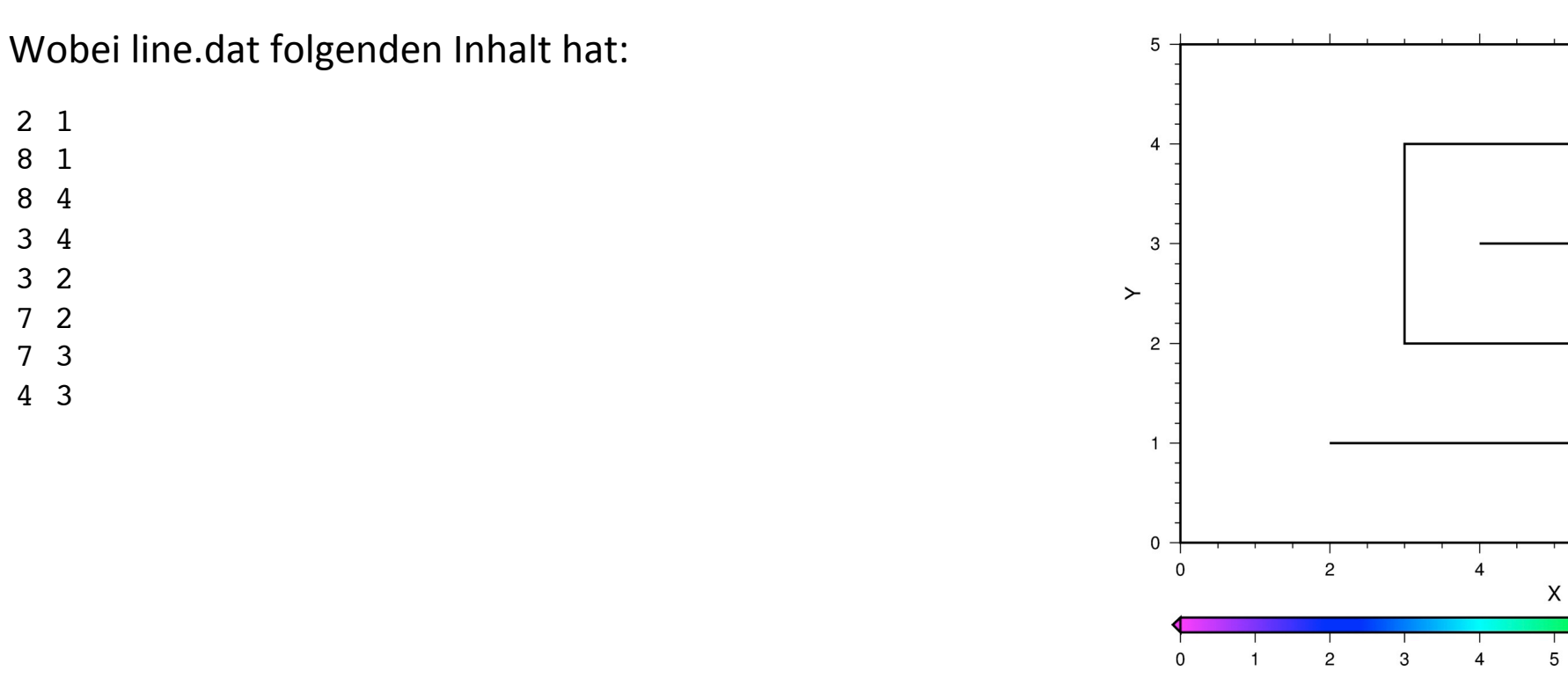

Möchte man mehrere Linien in einer Datei getrennt plotten, so hilft das –m Flag

```
#!/bin/tcsh
gmtset LABEL FONT SIZE 12
gmtset ANNOT FONT SIZE 10
qmtset LABEL OFFSET 0.0
set psfile=line.ps
makecpt -Crainbow -T0/10/1 -Z -D > color.cpt
psbasemap -R0/10/0/5 -JX15/10 -Ba2f0.5:"X":/a1f0.2:"Y":WSen -K -P -Y5 > $psfile
cat line.dat | awk '{if(NR==1 || NR==4)print ">";print $0}' | psxy -R -J -O -K -V -W5/0/0/0 -m">" >> $psfile
psscale -Ccolor.cpt -D7.5/-1.5/15/0.3h -Ba1 -O -E >> $psfile
ps2raster -A -E600 -Tj $psfile
```
Wobei psxy aufgrund des AWK Kommandos folgenden Input bekommt:

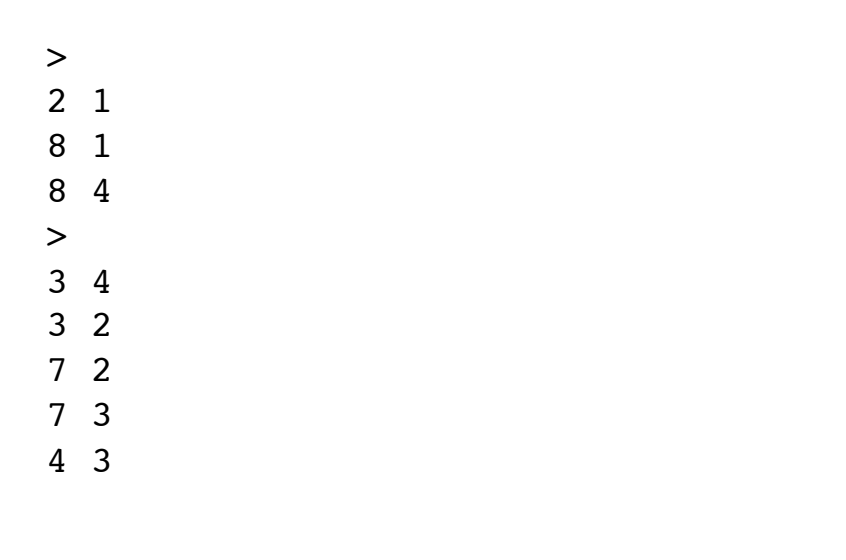

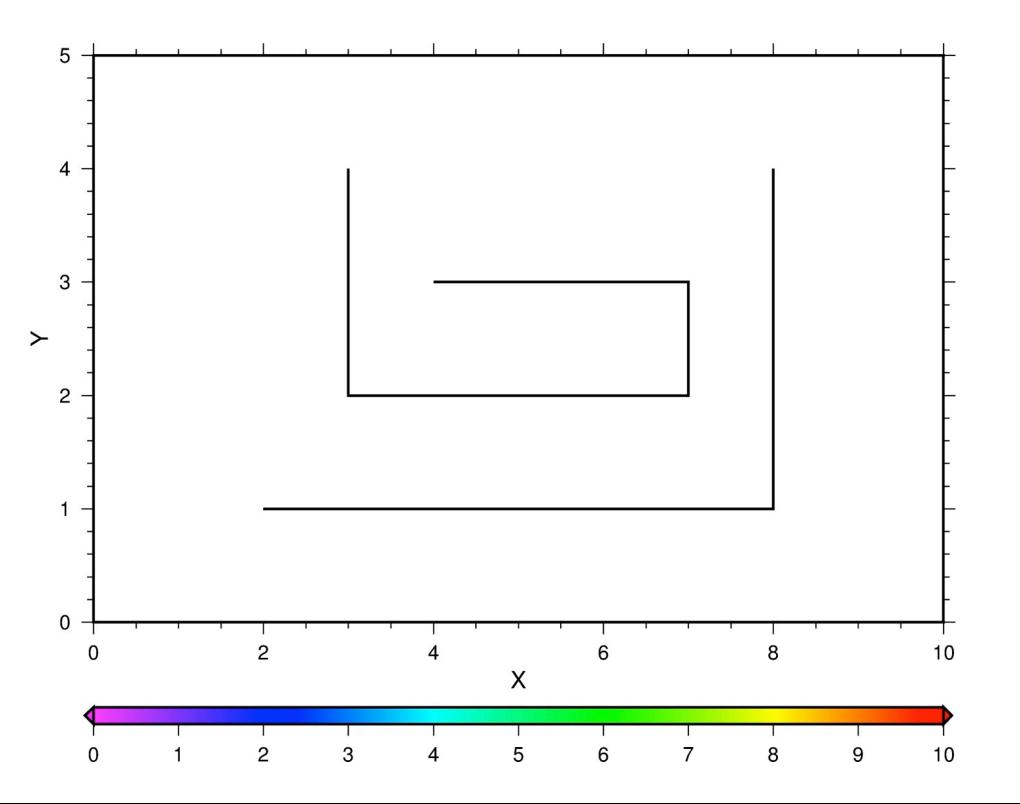

Möchte man mehrere Linien in einer Datei getrennt plotten, so hilft das –m Flag. Es ist auch möglich, nach dem Trennungszeichen Formate für die Liniensegmente anzugeben. So kann für jedes Segment Farbe und Stärke mit -W gesetzt werden  $\#!/bin/tcsh$ qmtset LABEL FONT SIZE 12 gmtset ANNOT FONT SIZE 10 gmtset LABEL OFFSET 0.0 set psfile=line.ps makecpt -Crainbow -T0/10/1 -Z -D > color.cpt psbasemap -R0/10/0/5 -JX15/10 -Ba2f0.5:"X":/a1f0.2:"Y":WSen -K -P -Y5 > \$psfile cat line.dat | awk '{if(NR==1)print "> -W5/255/0/0";if(NR==4)print "> -W5/0/0/250";print \$0}' \  $psw$  -R -J -O -K -V -W5/0/0/0 -m">" >> \$psfile psscale -Ccolor.cpt -D7.5/-1.5/15/0.3h -Ba1 -O -E >> \$psfile ps2raster -A -E600 -Tj \$psfile Wobei psxy aufgrund des AWK Kommandos folgenden Input bekommt:  $\overline{4}$  $> -W5/255/0/0$  $2<sup>1</sup>$ 3 8 1  $\succ$ 8 4  $\overline{c}$  $> -W5/0/0/250$  $3<sub>4</sub>$  $3<sub>2</sub>$  $7<sub>2</sub>$  $7<sub>3</sub>$ 0  $4 \overline{3}$  $\overline{2}$ 6 8  $\mathsf{X}$ 

Möchte man mehrere Linien in einer Datei getrennt plotten, so hilft das –m Flag. Es ist auch möglich, nach dem Trennungszeichen Formate für die Liniensegmente anzugeben. Möchte man die Farbe in Abhängigkeit von einer Farbskala, dann -Z.  $\#!/bin/tcsh$ 

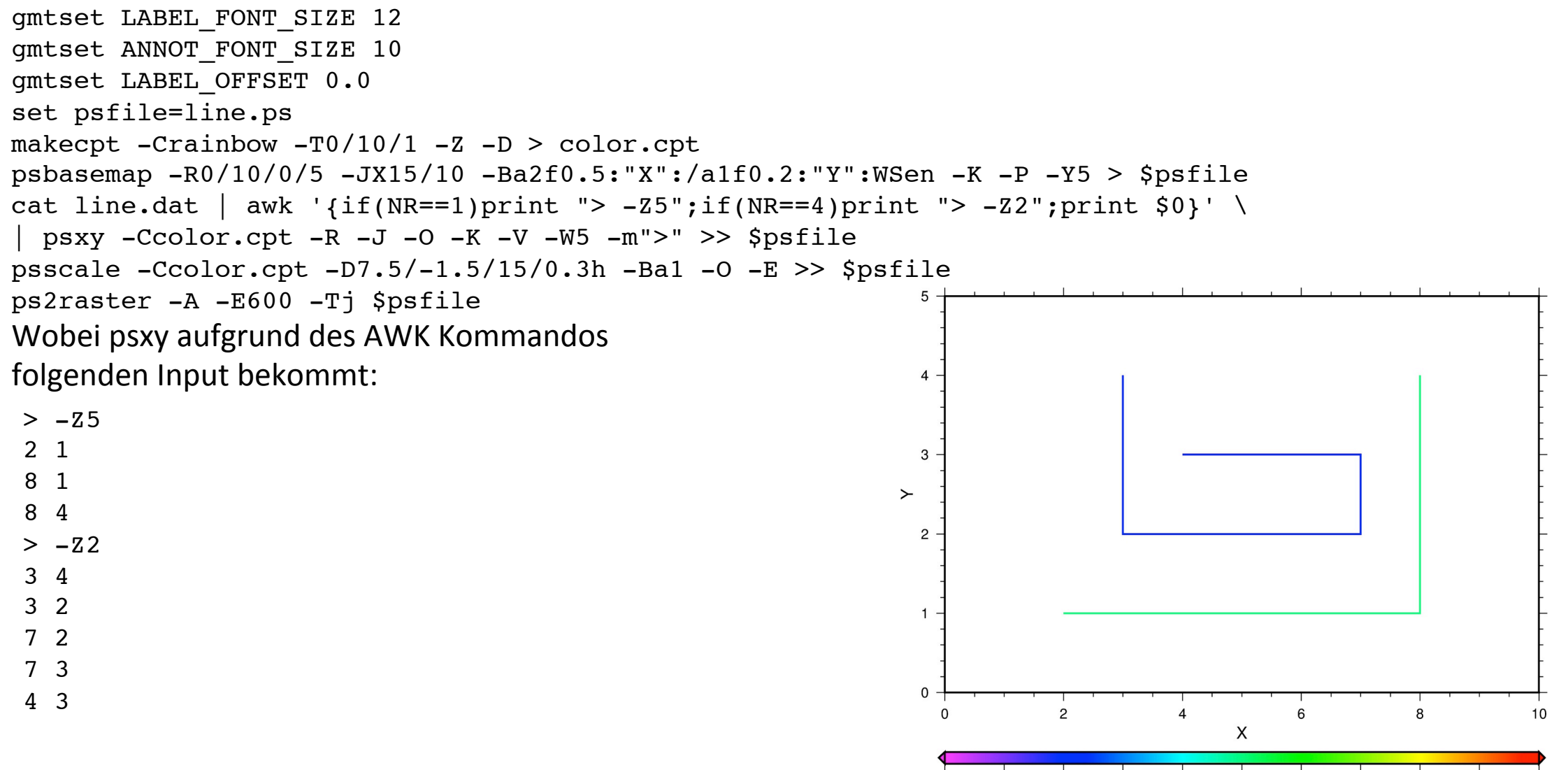

5

## PSXY GMT

Zu Sinn und Zweck des Ganzen ein Beispiel. Oben ist ein Geschwindigkeitsmodell mit darüber geplotteten Triangulationsgrid zu sehen. Der Abstand der Knotenpunkte sollte gleich einer Wellenlänge sein (Wellenlänge=Geschwindigkeit/Frequenz). Für eine konstante Frequenz lässt sich das Geschwindigkeitsmodell direkt in ein Wellenlängenmodell transformieren. Die Verbindungsgerade zwischen den Knotenpunkten bekommt je nachdem ob der Abstand kleiner (weiß) oder größer (schwarz) einer Wellenlänge ist die entsprechende Farbe. Somit kann im Modell überprüft werden, ob es eine Systematik bei den zu kurzen oder zu langen Abständen gibt.

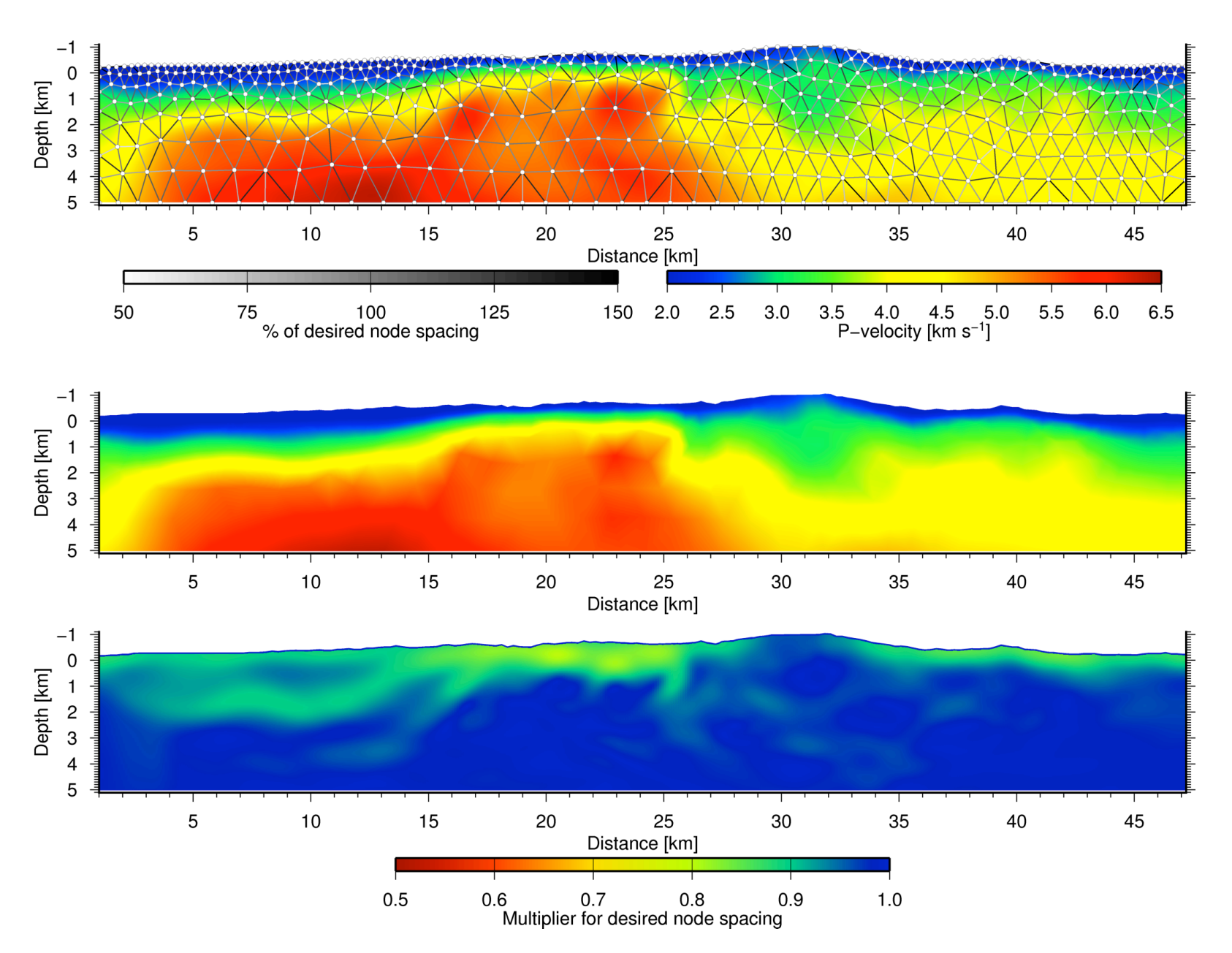